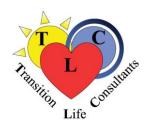

## TLC Services - Using Zoom to Attend TLC Events

We hope this information will help you have a good experience using technology to attend our virtual presentations and groups.

You will have the best experience using a <u>computer or tablet</u> so you can more easily see the leaders and participants and be seen yourself if you desire. If that is not possible, you can use a cell phone that allows you to download the Zoom app.

Please be sure you have downloaded and tested the Zoom application well in advance of the event. We highly recommend you ask a friend or family member who uses Zoom to invite you to a meeting so you can try it out well ahead of time and troubleshoot any problems. We will not have time to help with technical support during presentations or support group sessions.

There is LOTS of Zoom help on the internet (including YouTube videos). Here are a few links for getting started:

Getting Started on Zoom (Choose the correct information for your device)

## Joining a Meeting

After joining a meeting, a window will pop up and you will be able to see the presenters, facilitators and/or other participants who have joined before you on the screen. You should be able to click on "Gallery View" to see more people or "Speaker View" to see a large video of the person speaking. You can change your screen view back and forth according to your own preferences. We will give you instructions during the sessions to help you participate.

We hope you will give this a try and join us on this journey of using technology to continue to do our work.